A illustrazione di quanto indicato nella Comunicazione pubblicata sulla G.U. 4a Serie Speciale - Concorsi ed Esami n. 50 del 24-06-2022, con riferimento ai testi consultabili in sede di esame (art. 20 R.D. 30.10.1933, n.1612),si rappresenta che, in sede di verifica da parte della Commissione il giorno 19 settembre 2022, saranno comunque esclusi, a titolo esemplificativo, i seguenti codici:

"FORMULARIO" "COMMENTARIO" "ANNOTATO" "ILLUSTRATO" "COMMENTATO" "CON LA GIURISPRUDENZA" "CON LA DOTTRINA" "ESPLICATO" "OPERATIVO" "CON SCHEMI E TABELLE"

#### e **comunque i codici aventi simile contenuto**.

Tali codici saranno esclusi, ancorché vidimati in sede di verifica, anche qualora siano punzonati o in altro modo sigillati nelle parti recanti le traduzioni, le annotazioni ed i commenti.

Il Corpus Iuris e le Istituzioni di Gaio, in edizione senza note o con semplici annotazioni relative a varianti di lezioni, saranno consultabili, invece, solo allorché siano punzonate o in altro modo sigillate le parti contenenti traduzioni, annotazioni e commenti, ove presenti nel relativo volume.

Non sono ammessi testi normativi in fotocopia, ad eccezione:

a) dei testi normativi **fotocopiati** dalla Gazzetta Ufficiale della Repubblica italiana ovvero estratti dal sito della Gazzetta Ufficiale (http://www.gazzettaufficiale.it) **in formato grafico pdf con codice a barre in basso a destra**, come da istruzioni esemplificative riportate in allegato A;

b) dei testi normativi **fotocopiati** dalla Gazzetta Ufficiale dell'Unione Europea ovvero estratti **in formato PDF** dal sito della Gazzetta Ufficiale dell'Unione Europea (http://eur-lex.europa.eu/oj/directaccess.html), limitatamente ai Regolamenti ed alle Direttive, come da istruzioni esemplificative riportate in allegato B.

Non è, inoltre, consentito consultare le sentenze della Corte costituzionale, le circolari e ogni altro testo che contenga motivazioni o esplicazioni della scelta normativa (lavori preparatori, ecc.).

# **Si rammenta infine che non sarà consentita la consultazione di testi portati dai candidati direttamente nei giorni di effettuazione delle prove scritte.**

**Allegato A**

Repubblica Italiana è reperibile sul sito www.gazzettaufficiale.it, cliccando su "accedi all'archivio" presente sull'home page nella colonna di sinistra in corrispondenza della "ricerca di intere pubblicazioni o di singoli atti (anche per parole chiave)" (fig. 1):

Fig.  $1$ 

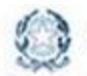

#### Gazzetta Ufficiale

Elenco delle Gazzette Ufficiali pubblicate negli ultimi 30 giorni:

- Serie Generale
- 1ª Serie Speciale Corte Costituzionale
- 2ª Serie Speciale Unione Europea
- 3ª Serie Speciale Regioni
- 4<sup>2</sup> Serie Speciale Concorsi ed Esami
- 5ª Serie Speciale Contratti Pubblici ٠
- Parte II Foglio delle inserzioni

Archivio completo delle Gazzette Ufficiali in formato "testuale" ed in formato "PDF" (con le Gazzette Ufficiali in formato "PDF" dal 1861):

- ricerca di intere pubblicazioni o di singoli atti (anche per parole chiave)

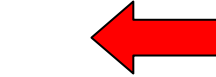

- elenco delle Gazzette Ufficiali (solo formato testuale) per anno di pubblicazione

Accedi all'elenco

Accedi all'archivio

Cliccando su "Ricerca per estremi in formato .pdf" (fig. 2) si apre la maschera di ricerca (fig. 3)

Fig.  $2$ 

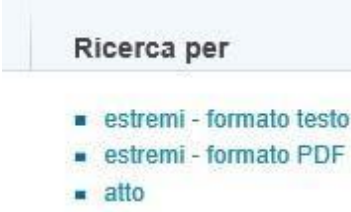

## Fig. 3

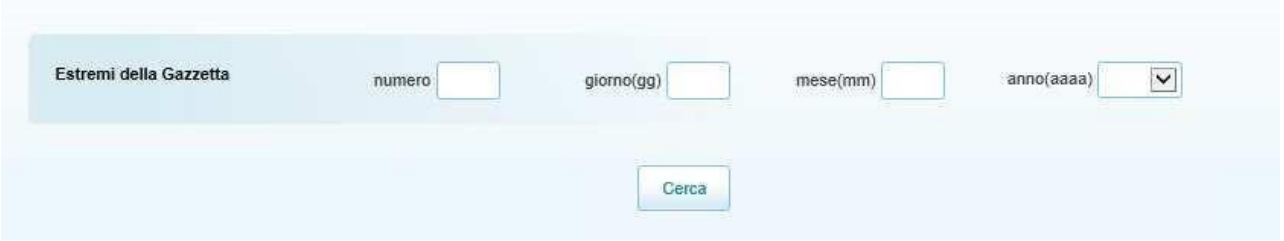

Riempendo le caselle di ricerca, viene individuata la pubblicazione di interesse in tre formati disponibili (fig. 4)

## Fig. 4

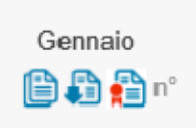

Cliccando **sull'icona centrale (fig. 5)**, si scarica il formato .pdf integrale del numero della gazzetta di interesse

Fig. 5

a

Il formato grafico pdf con codice a barre presenterà, quindi, il seguente codice a barre in ciascuna pagina in basso a destra (fig. 6).

Fig. 6

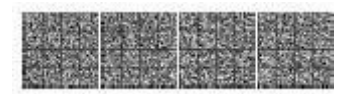

A questo punto è possibile stampare – in formato grafico pdf con codice a barre – il testo normativo di interesse, contenuto nella Gazzetta Ufficiale della Repubblica italiana selezionata

### **Allegato B**

Si rammenta che il formato grafico pdf stampato della Gazzetta Ufficiale dell'Unione Europea è reperibile sul sito [http://eur-lex.europa.eu/oj/direct-access.html,](http://eur-lex.europa.eu/oj/direct-access.html) avente direttamente nella home page la maschera di ricerca (fig. 1)

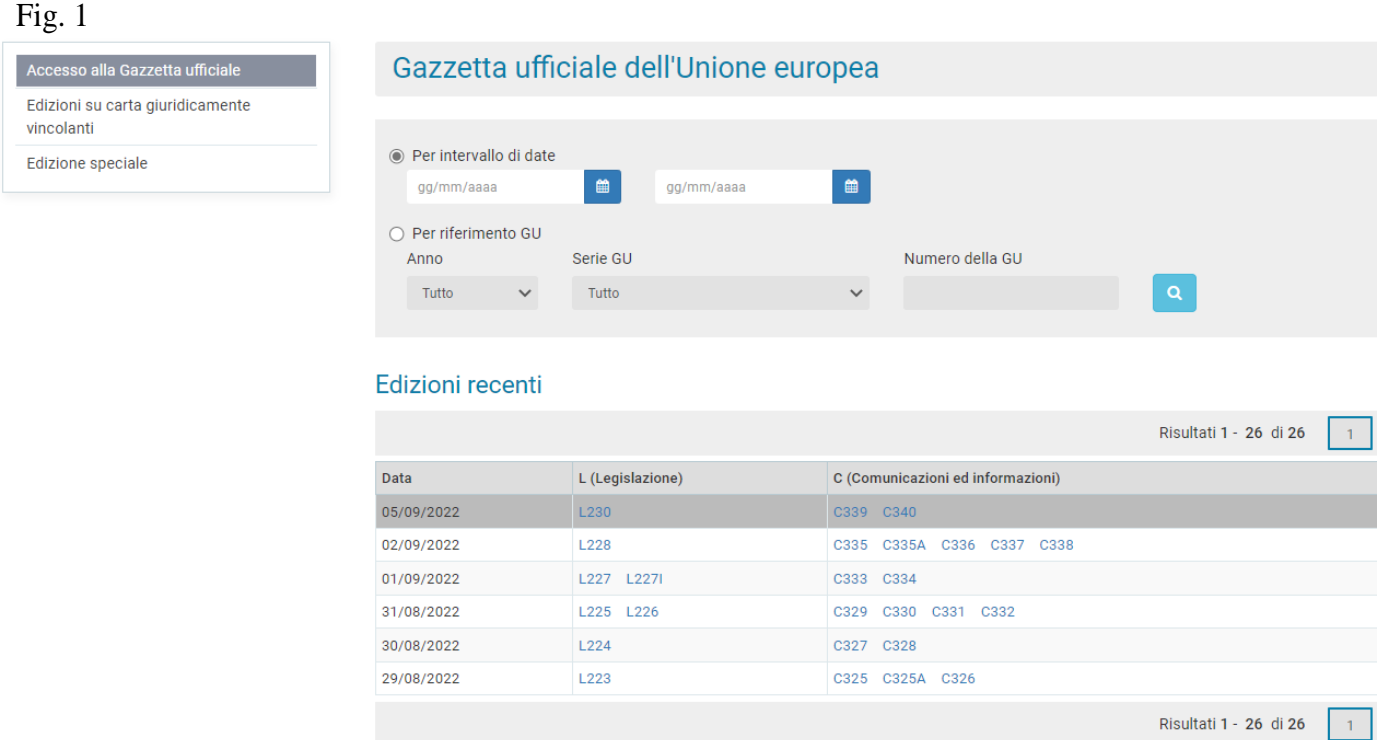

Riempendo le caselle di ricerca, viene individuata la pubblicazione di interesse nelle lingue e nei formati disponibili (fig. 2)

Fig. 2

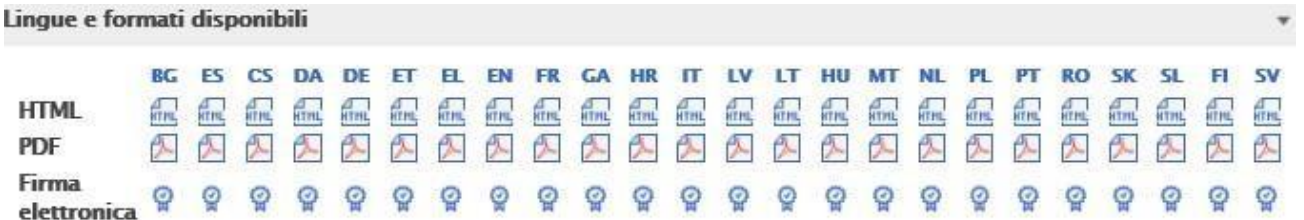

Cliccando sul formato pdf in corrispondenza della lingua italiana (fig. 3), si scarica il formato .pdf della Gazzetta Ufficiale dell'Unione Europea di interesse.

Fig. 3

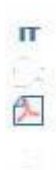

Il formato .pdf della Gazzetta Ufficiale dell'Unione Europea presenterà nella prima pagina il sommario con la denominazione "*Gazzetta Ufficiale dell'Unione Europea*", la bandiera europea, la serie, la lingua dell'edizione, la data e il numero di pubblicazione, nonché in ogni pagina della Gazzetta (escluso il sommario) nell'intestazione in alto, a destra, il numero e la serie della Gazzetta Ufficiale, al centro, la sigla della lingua italiana e la denominazione Gazzetta ufficiale dell'Unione europea (fig. 4) nonché, a sinistra, la data di pubblicazione

Fig. 4

IT

Gazzetta ufficiale dell'Unione europea

A questo punto è possibile stampare – in formato grafico pdf– il testo normativo di interesse, contenuto nella Gazzetta Ufficiale dell'Unione europea selezionata